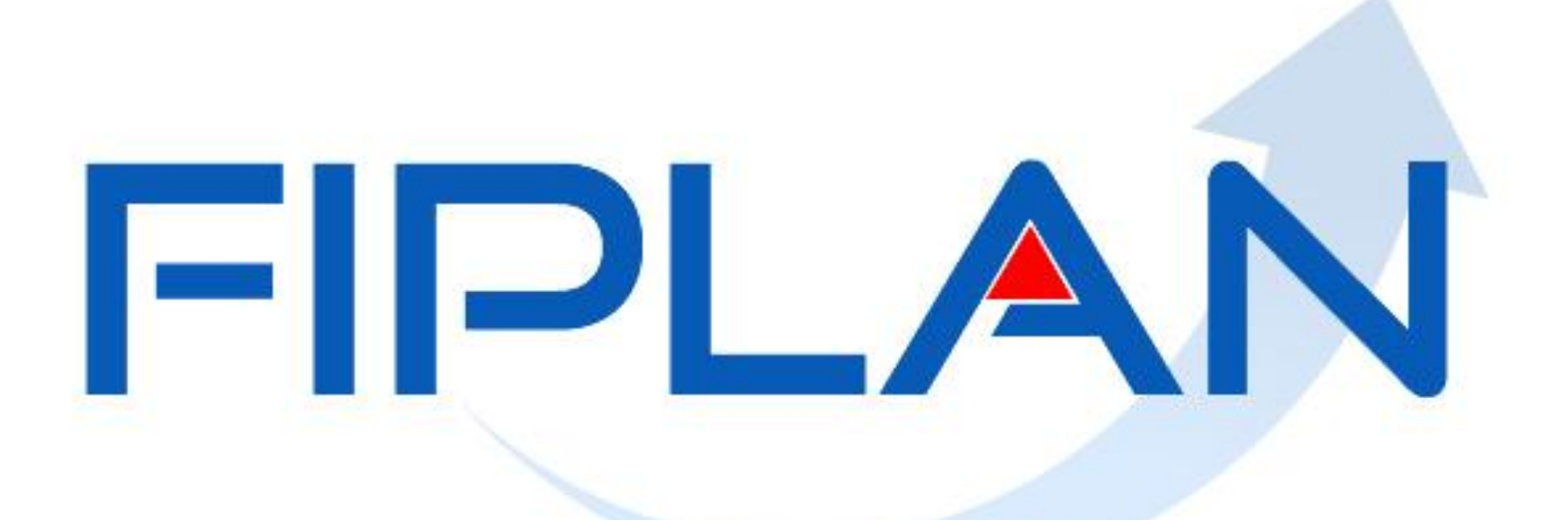

### SISTEMA INTEGRADO DE PLANEJAMENTO, CONTABILIDADE E FINANÇAS DO ESTADO DA BAHIA

**Março| 2014**

### **Apresentação sobre Documentos Hábeis**

### **AGENDA**

- 1. Objetivo da Apresentação.
- 2. Qual o objetivo do fluxo dos "Documentos Hábeis" RPC/RDH/ADH; e o que o usuário deve ter conhecimento.
- 3. Novas Funcionalidades no fluxo de "Documentos Hábeis".

### **LRF**

### Art.  $2^{\circ}$

IV - **receita corrente líquida**: somatório das receitas tributárias, de contribuições, patrimoniais, industriais, agropecuárias, de serviços, transferências correntes e outras receitas também correntes, deduzidos:

(...)

- § 3º A receita corrente líquida será apurada somando-se as **receitas arrecadadas** no mês em referência e nos onze anteriores, excluídas as duplicidades.
- "Art. 50 Além de obedecer às demais normas de contabilidade pública, a escrituração das contas públicas observará as seguintes:
- II **a despesa e a assunção de compromisso** serão registradas segundo o **regime de competência**, apurando-se, em caráter complementar, o resultado dos fluxos financeiros pelo regime de caixa;"
- Artigo 18, § 2º **A despesa total com pessoal** será apurada somando-se a realizada no mês em referência com as dos onze imediatamente anteriores, adotando-se o **regime de competência**.

### **Premissas**

 $\psi$  Necessidades de informação;

 $\rightarrow$  Compatível com as legislações vigentes (Lei nº 4.320/1964, Lei 6.404/76, Lei Complementar nº 101/2000, etc.), **os Princípios Fundamentais de Contabilidade e as Normas Brasileiras de Contabilidade Aplicadas ao Setor Público - NBCASP;**

 $\frac{a}{b}$  Estrutura padronizada nas três esferas de governo (União, Estados e Municípios);

Visão **patrimonial**, orçamentária e de controle;

 $\rightarrow$  Adequado às empresas estatais dependentes;

 **A estrutura de classificação da informação patrimonial não necessariamente deve ser igual à classificação orçamentária**;

 $\frac{1}{2}$  Geração de informações capazes de contemplar as necessidades dos usuários da informação contábil.

### **Funções da Contabilidade no Setor Público**

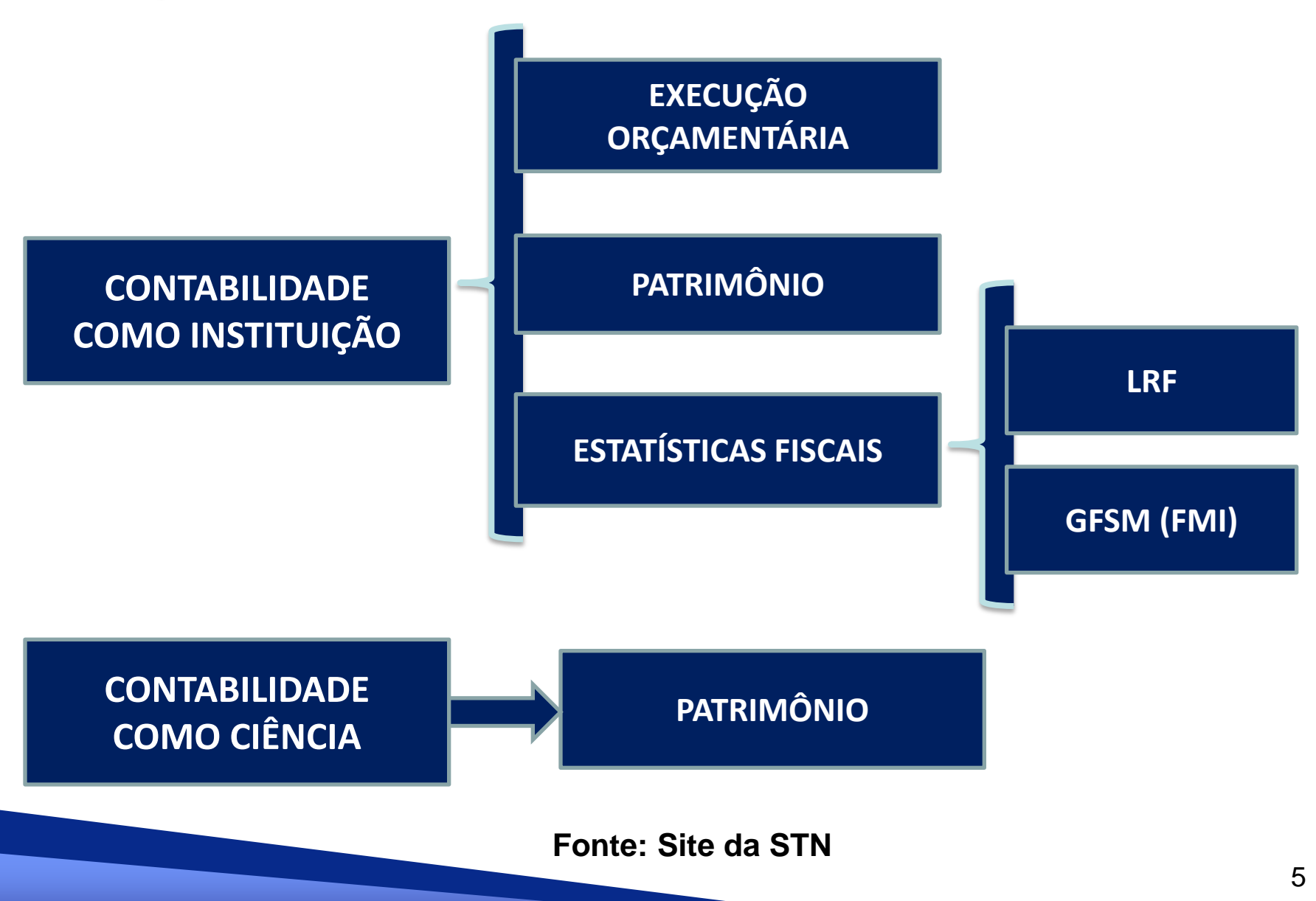

### **Lógica do Registro Contábil**

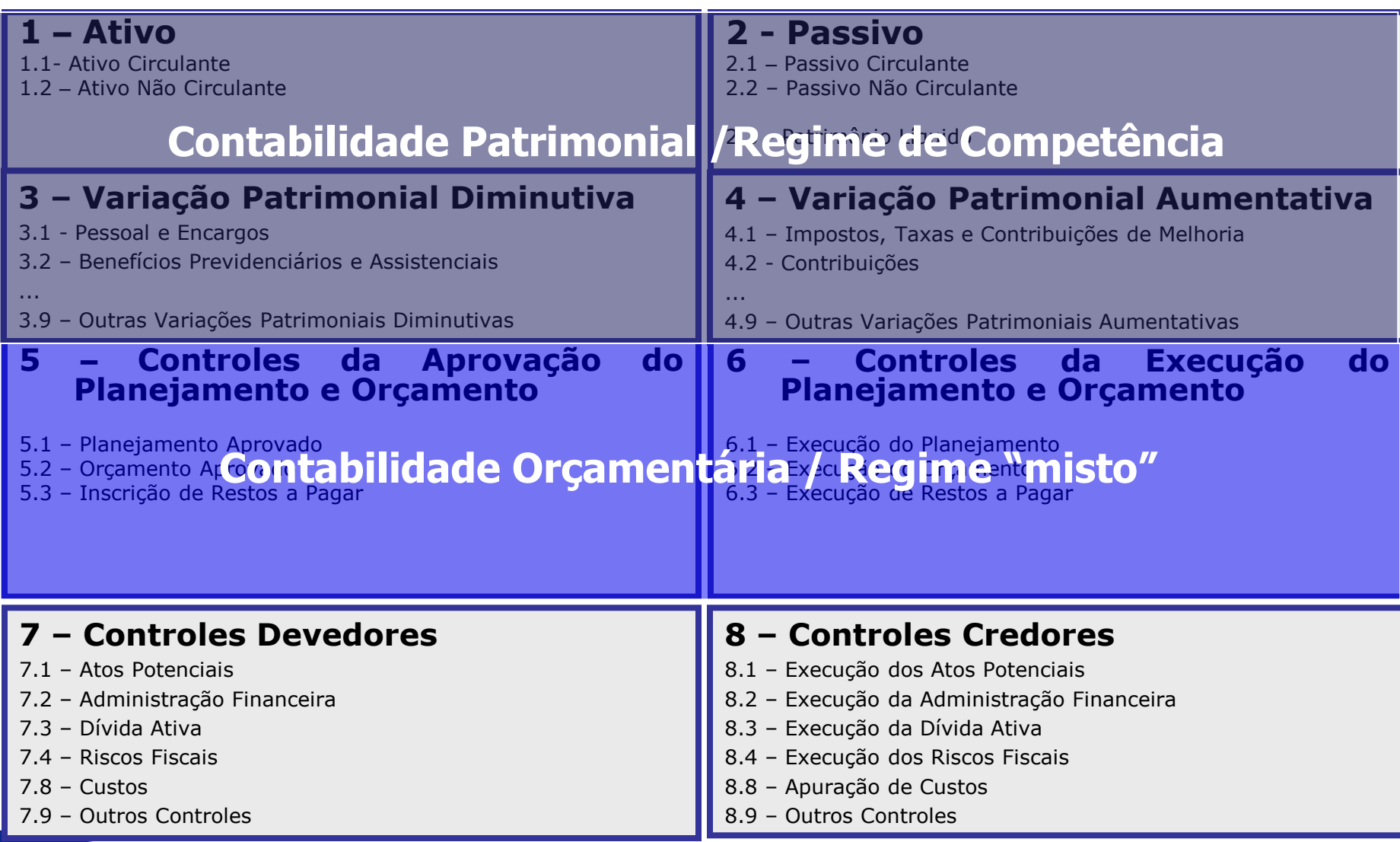

### **Natureza da Informação**

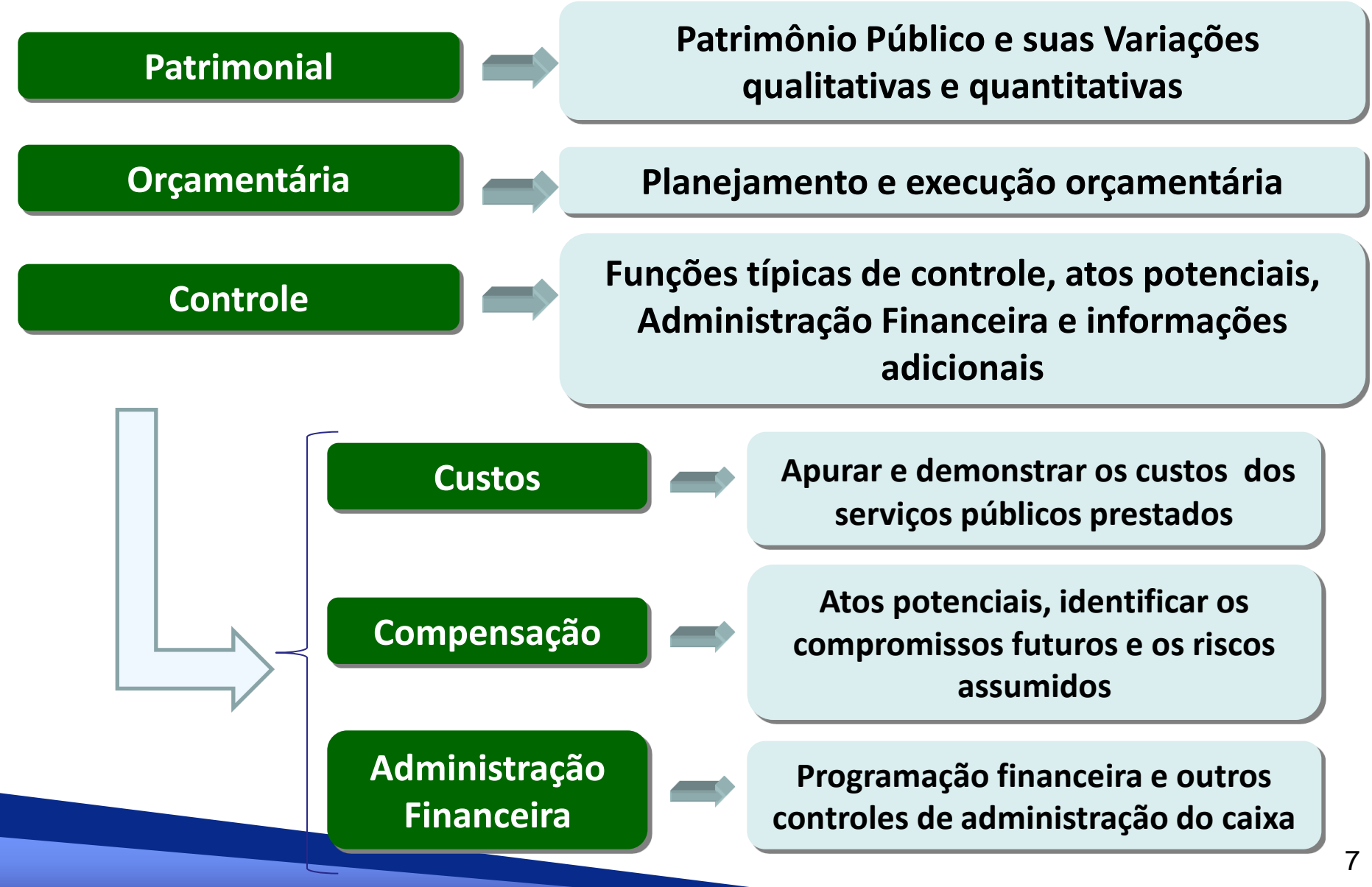

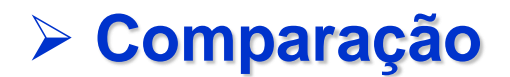

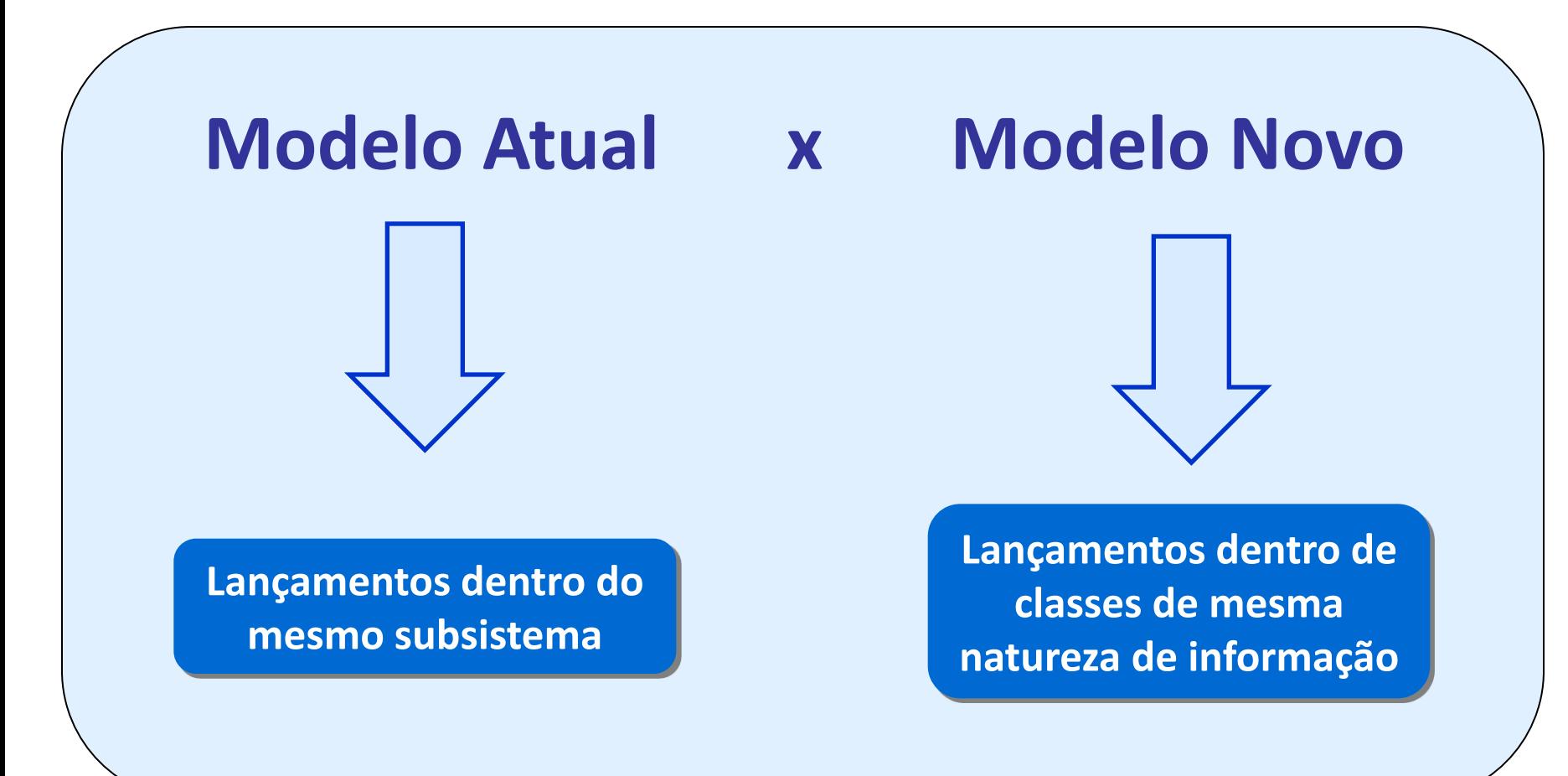

### **Documentos Hábeis**

### **É o registro de documentos, em geral de natureza fiscal, independentemente do orçamento.**

### **Objetivos da Funcionalidade**

 Registrar o passivo, independentemente de haver orçamento (regime de competência) - suporte para a nova contabilidade;

Servir como Subsídio para o fluxo de caixa.

Principal aliado para o objetivo: Notas Fiscais Eletrônicas.

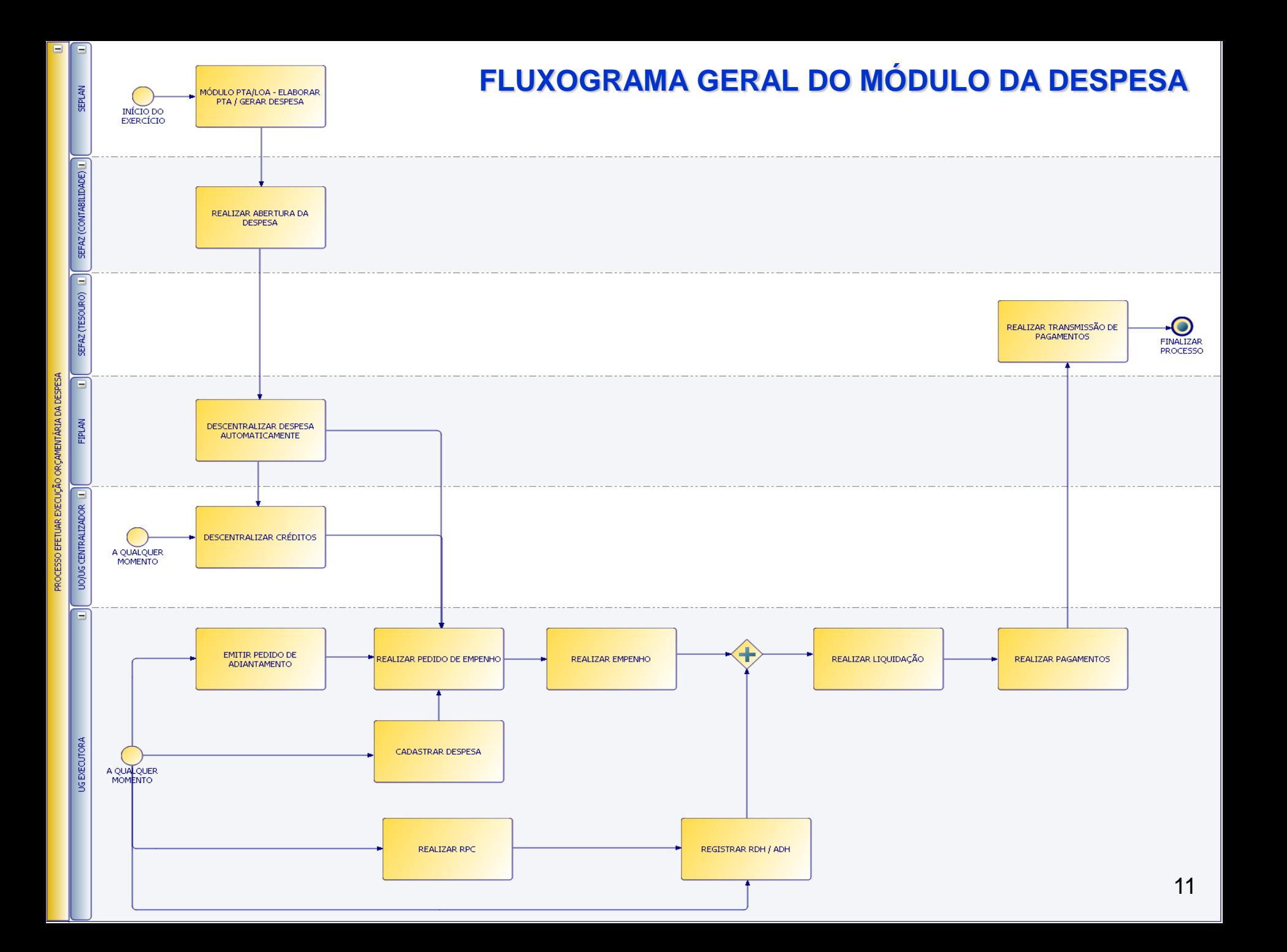

### **RPC / ADH**

• RPC e ADH geram passivo circulante (na maioria dos casos) para o Estado- UO/UG – sem limitador para este valor.

### • **Lançamentos do RPC, para um tipo de cenário.**

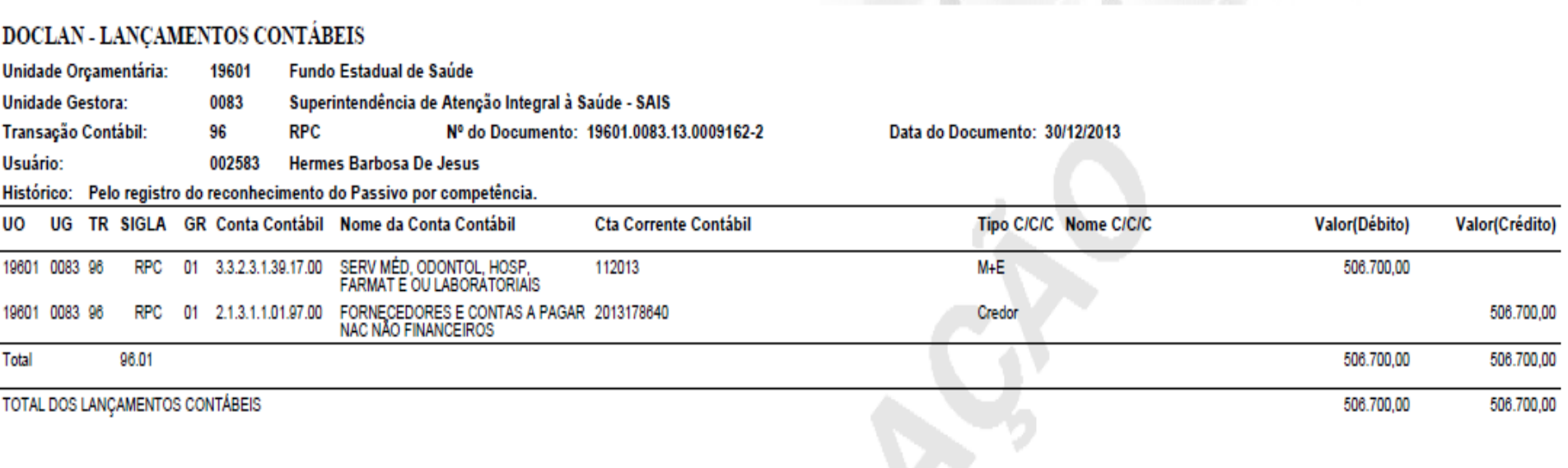

### • **Lançamentos contábeis do ADH, para um tipo de cenário**

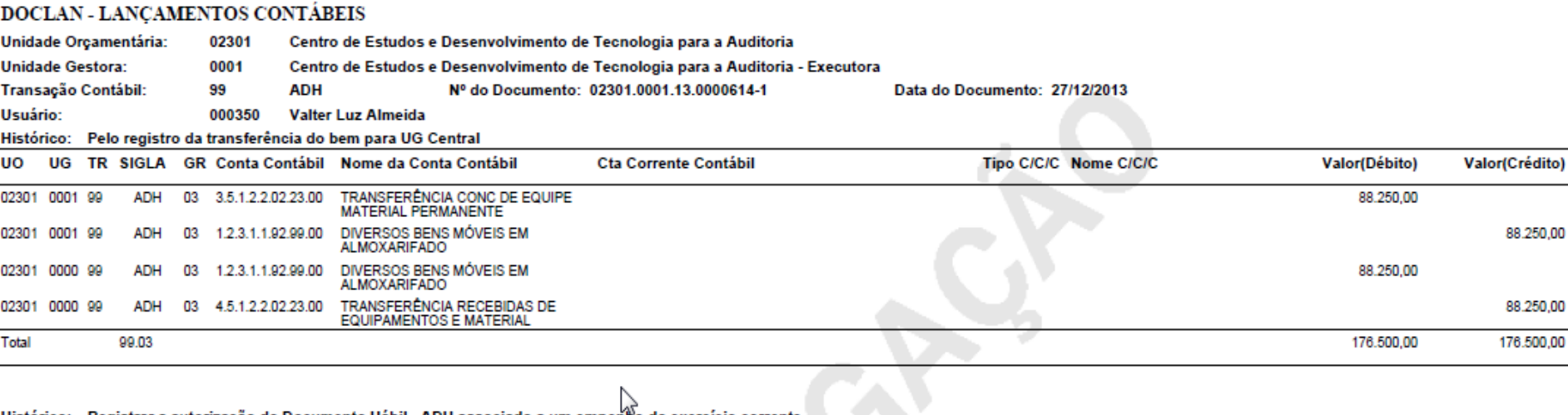

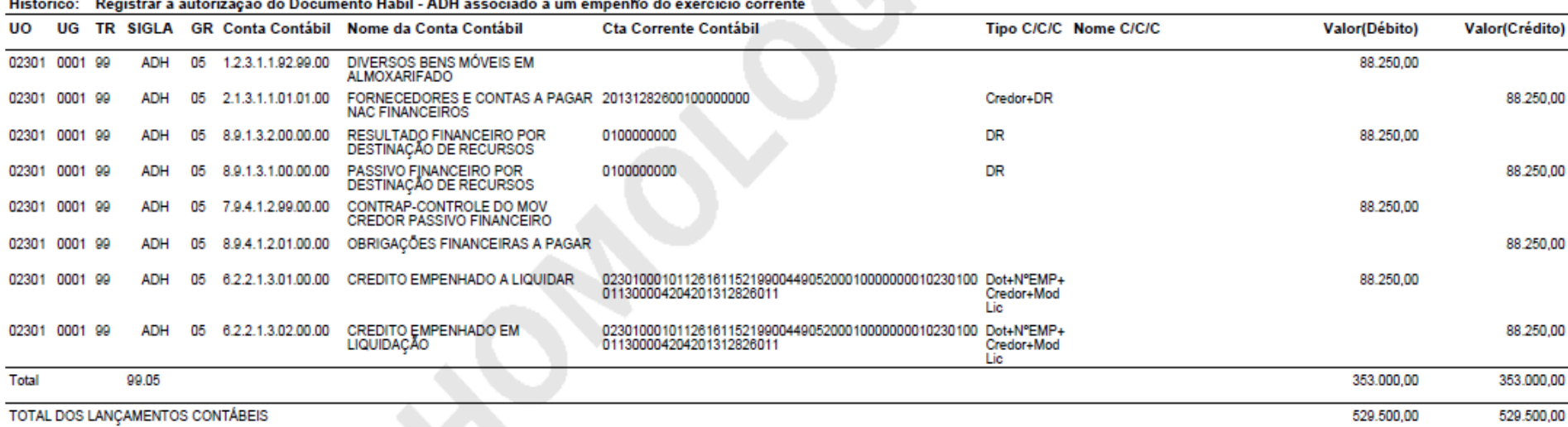

### **Perspectivas de desenvolvimento para 2014**

- $\checkmark$  "Descartar" NF Eletrônicas que não sejam devidas ou já foram pagas
- "Acoplar" NF-e de Mercadoria e Serviço
- Implementar campo para abatimento do valor da NF-e
- $\checkmark$  Desmembramento de RDH
	- Poderá desmembrar mesmo com RPC vinculado
	- Tentativa de desmembrar o RDH já desmembrado
- Restabelecer a integração de NF\_e da Prefeitura Municipal de Salvador

### **Perspectivas de desenvolvimento para 2014**

### **Para o encerramento**

- O RDH na situação de Incluído terá que ter o indicativo de DEA, caso contrário deverá ser cancelado.
- O RPC e ADH na situação de incluído com exercício diferente do logado (com indicativo de DEA ou de RP ) terá que ser cancelado.

# **Descartar Notas Fiscais de Mercadoria e de Serviço**

**Março| 2014**

• **Operações da Funcionalidade: Descartar Notas**

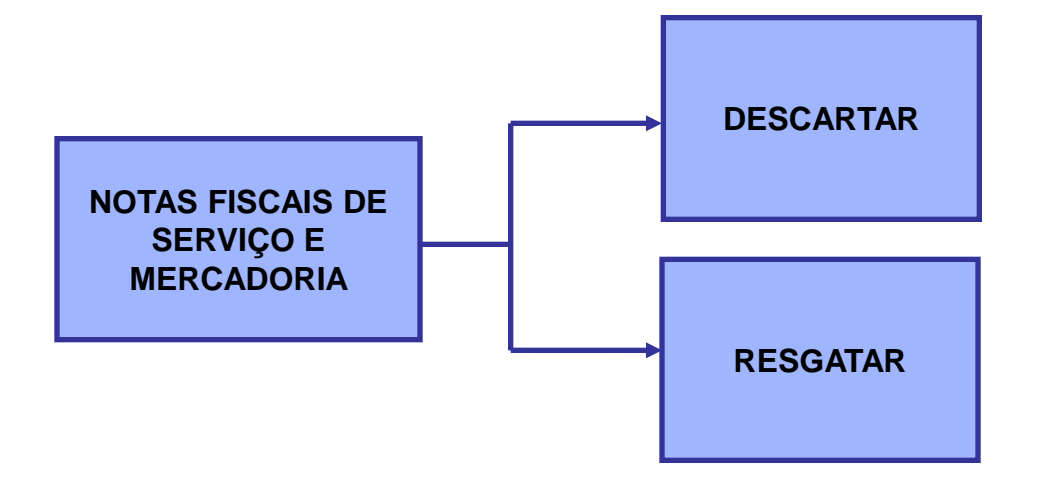

### • **Consultar: Descartar e Resgatar Notas Fiscais**

**Caminho:** Tabelas / Despesa / Consultar NFe de Mercadoria e Serviço

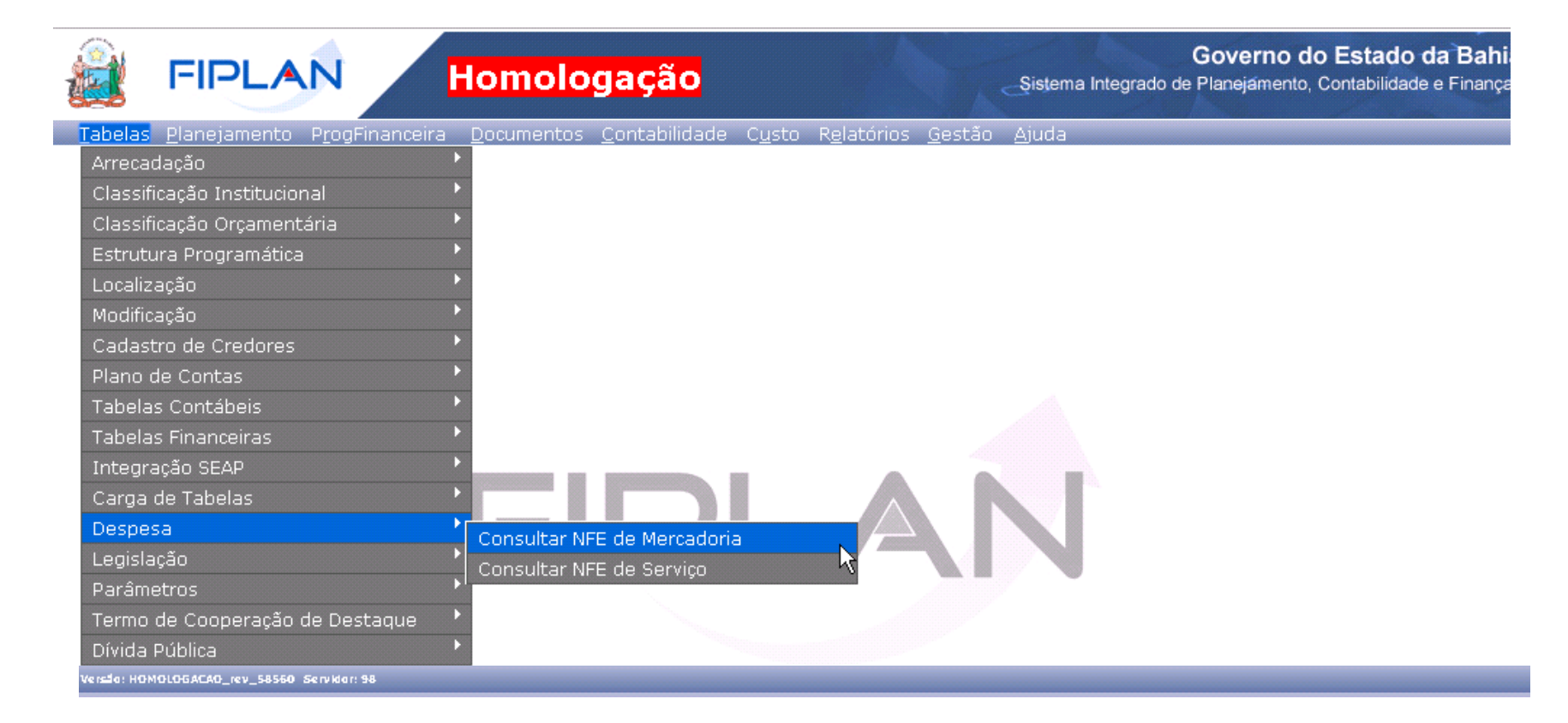

### • **Descartar Notas Fiscais de Mercadoria e de Serviço**

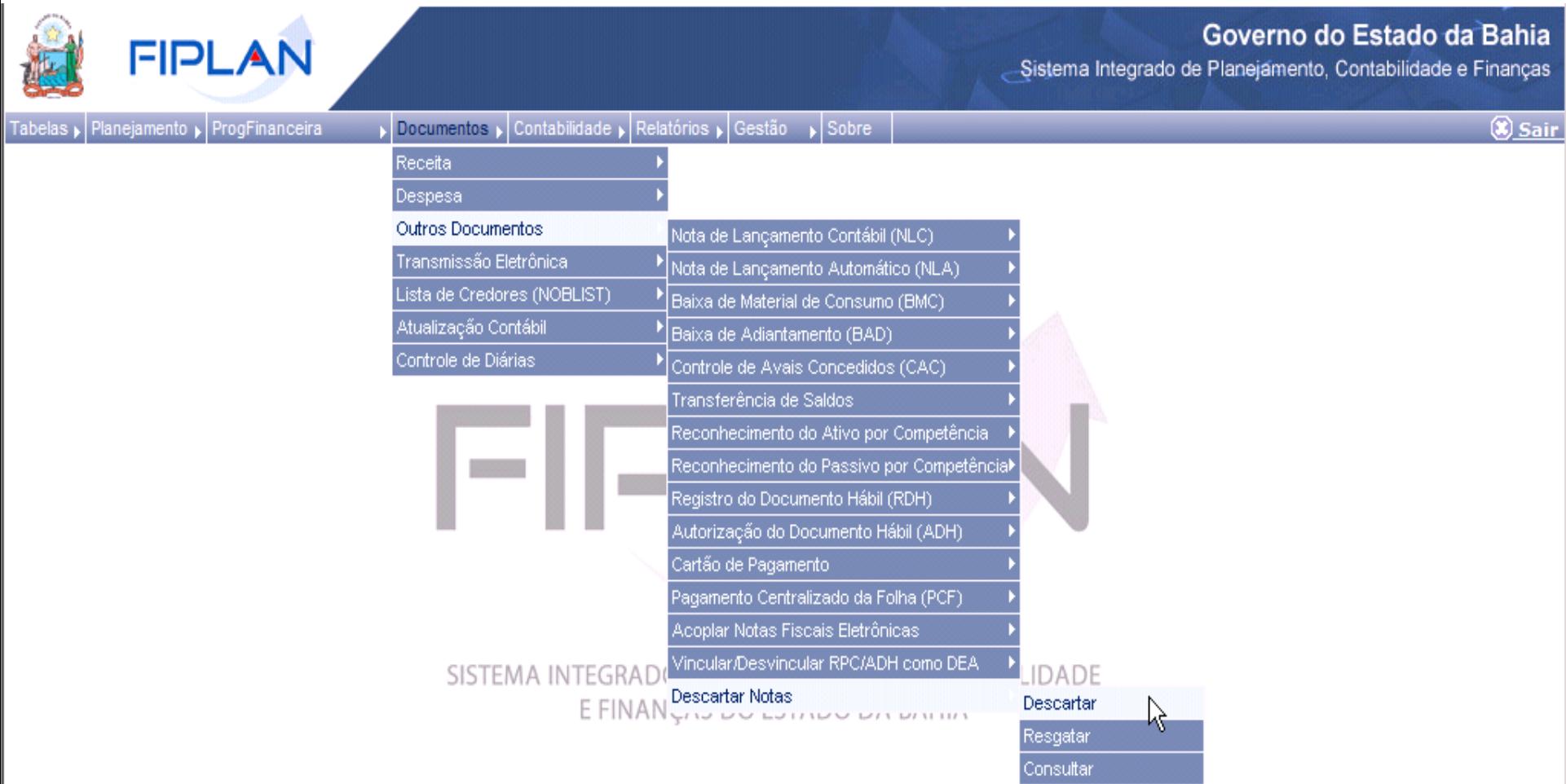

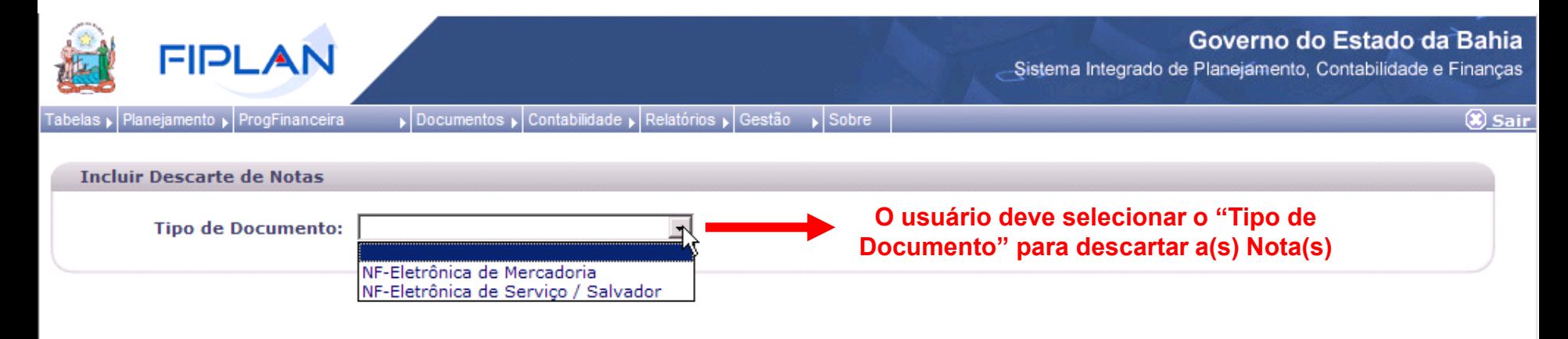

 $\Theta$  INCLUIR  $\rightarrow$  CANCELAR

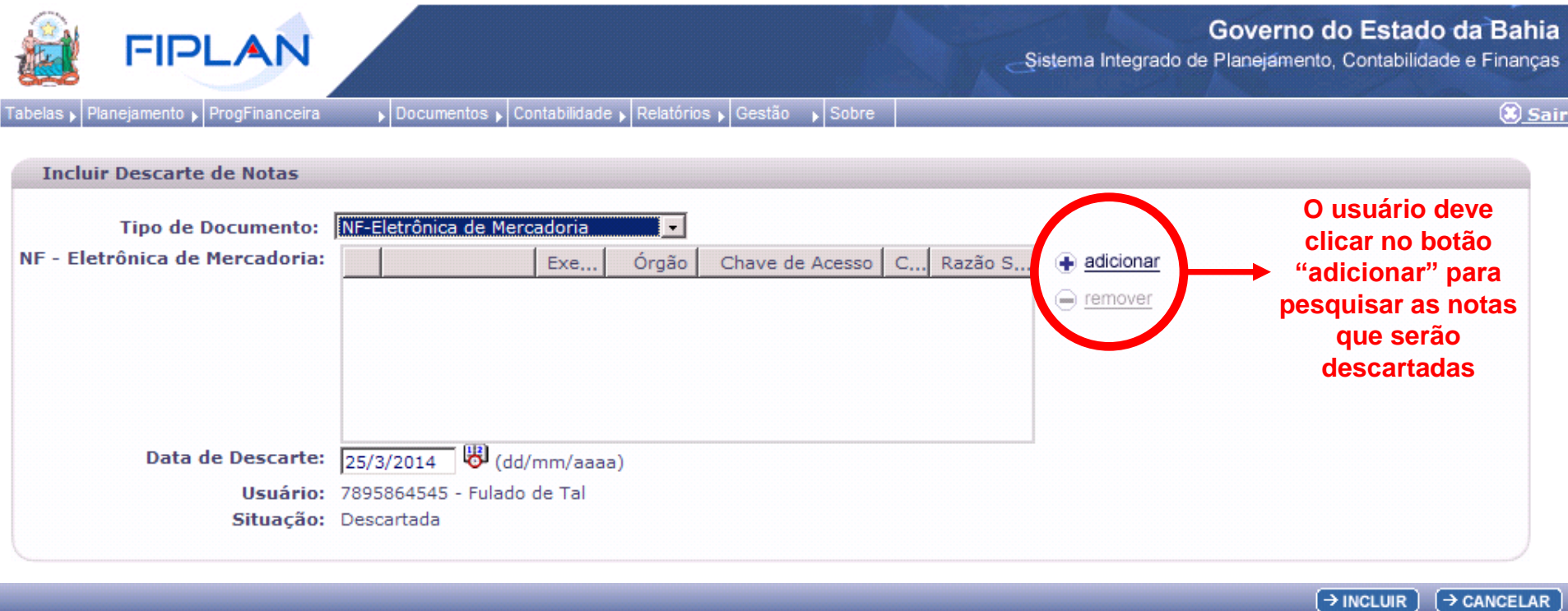

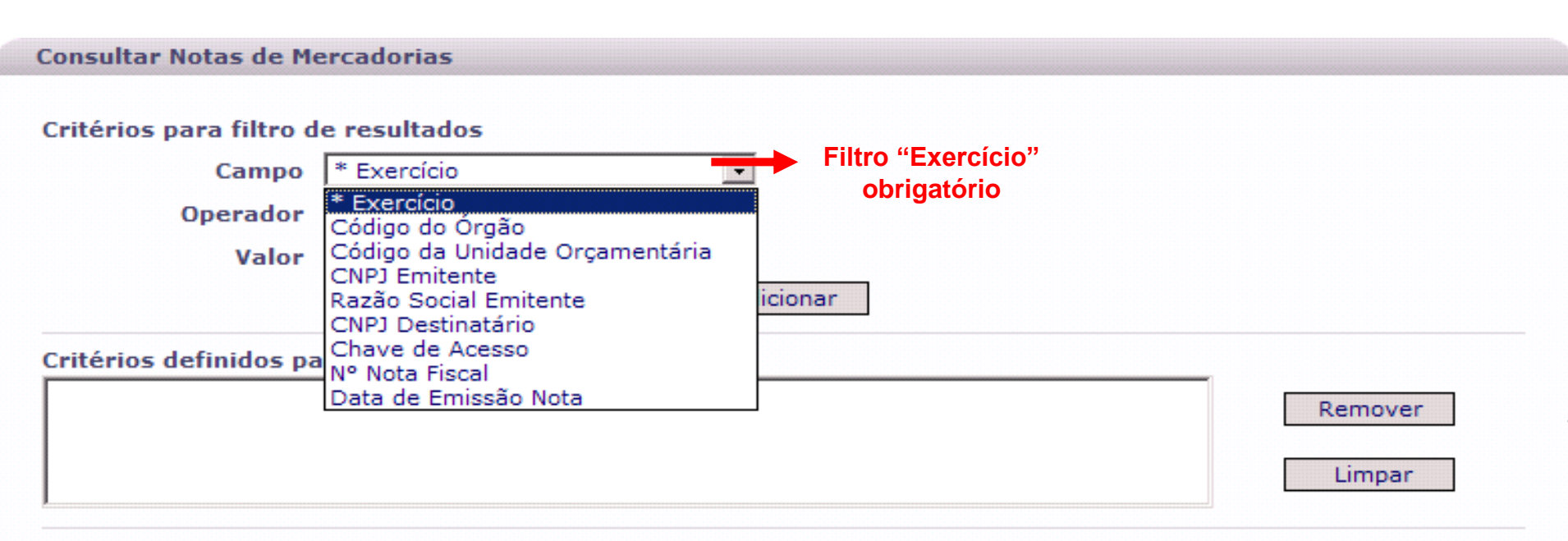

#### Campos disponíveis para Classificação

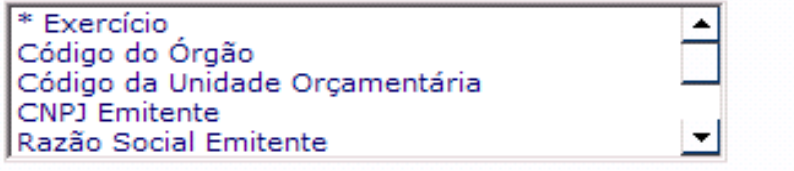

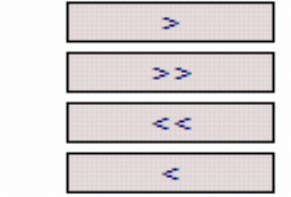

#### Consulta Classificada por:

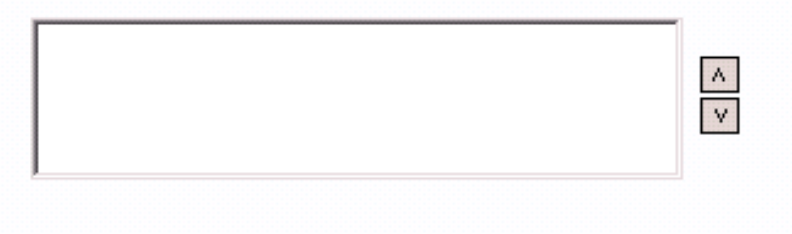

 $\rightarrow$  CONSULTAR

 $\rightarrow$  CANCELAR

Resultado da Consulta por Nota Fiscal Eletrônica de Mercadoria

#### Critérios utilizados na consulta:

\* Exercício Igual a 2014 Código da Unidade Orcamentária Igual a 13101 **Filtros informados na consulta**

#### Resultado da consulta:

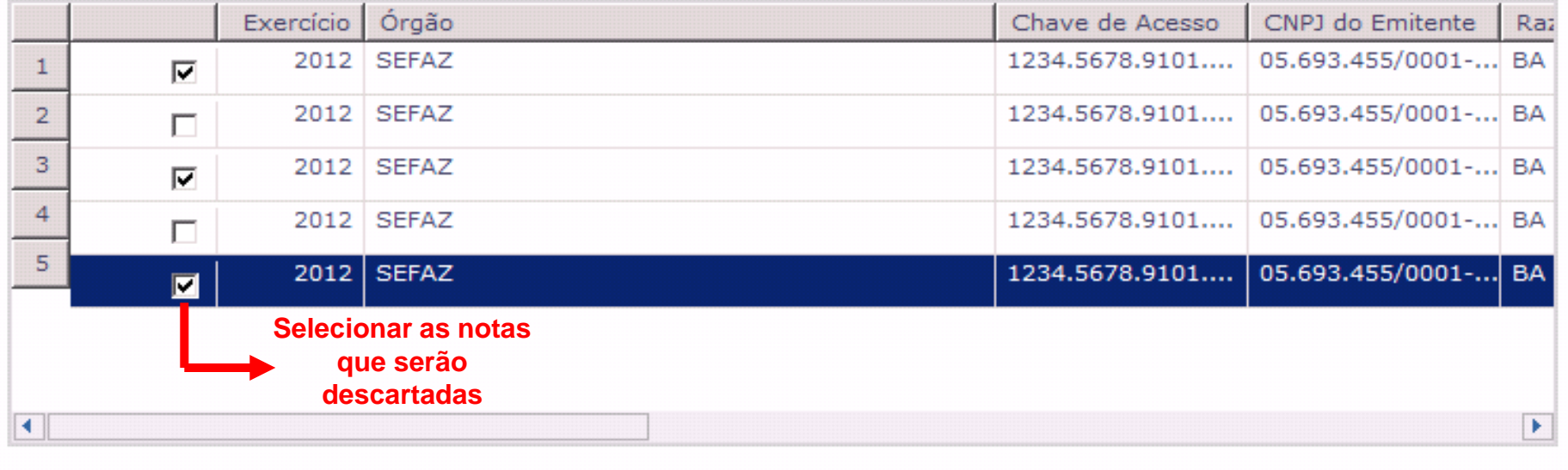

 $\leftarrow$  VOLTAR  $\rightarrow$  ADICIONAR

 $\rightarrow$  CANCELAR

• **Informações da NFe de Mercadoria que serão exibidas na "***grid* **de resultado da consulta":** Exercício / Órgão / Chave de Acesso / CNPJ do Emitente / Razão Social do Emitente / Número da Nota Fiscal Eletrônica / Número da Série / Modelo / Mês de Competência / Ano de Competência / Valor / Data de Emissão 23

Resultado da Consulta por Nota Fiscal Eletrônica de Mercadoria

#### Critérios utilizados na consulta:

\* Exercício Igual a 2014 Código da Unidade Orçamentária Igual a 13101

#### Resultado da consulta:

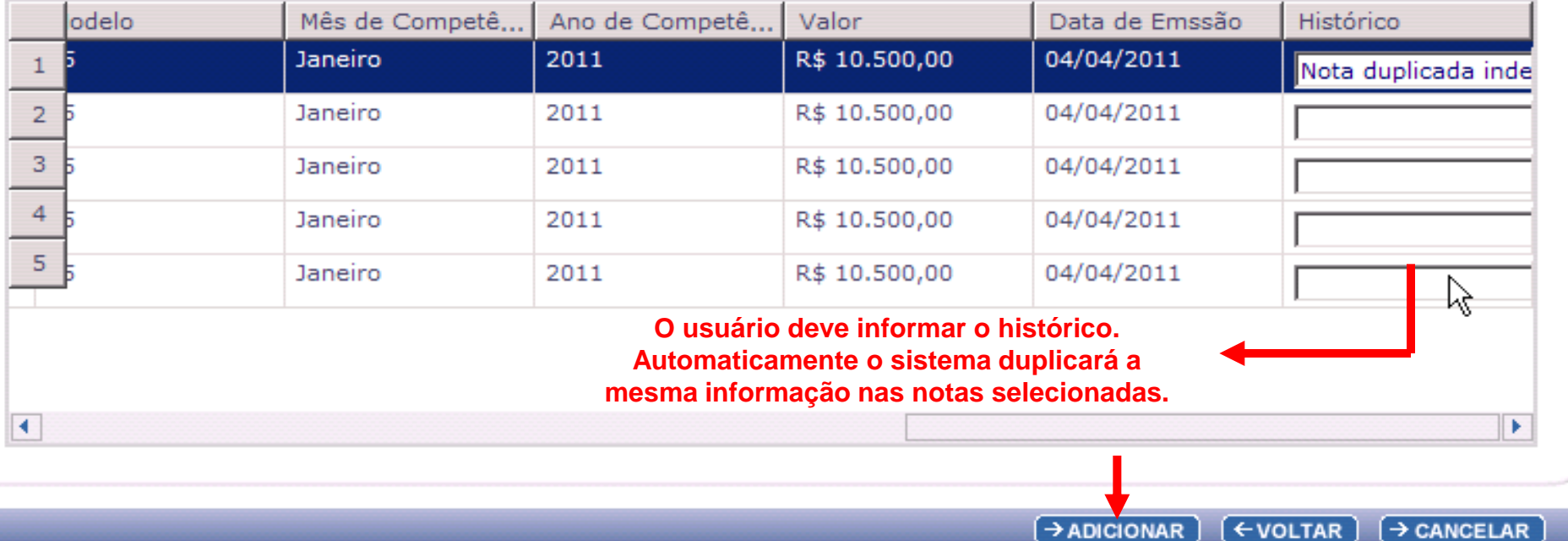

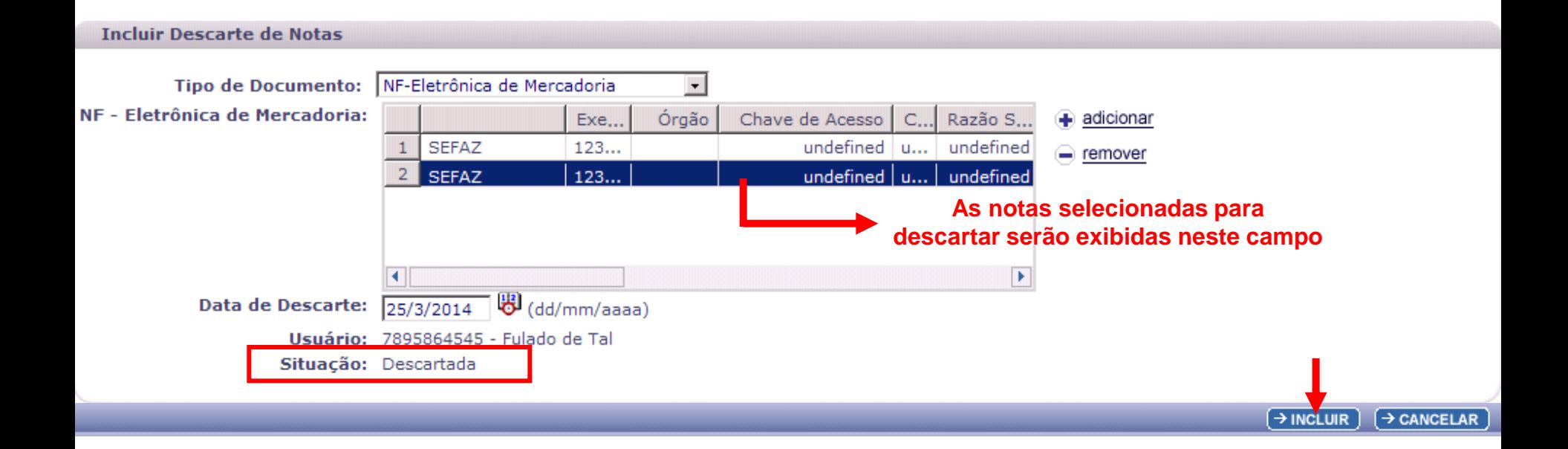

#### **Confirmar Descarte de Notas**

#### Tipo de Documento: Nota de Mercadoria

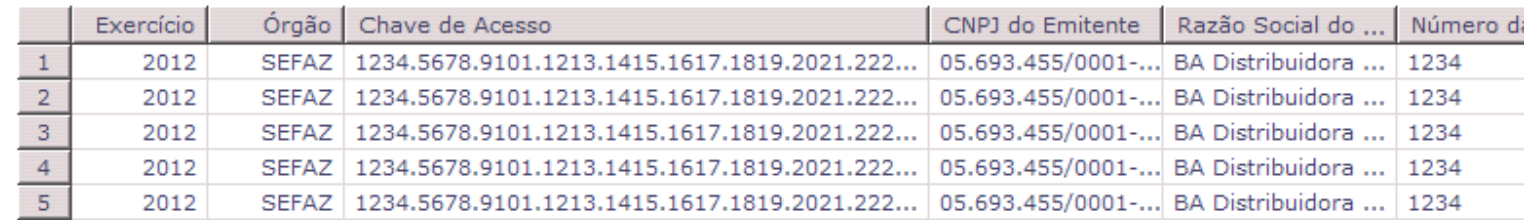

#### Resultado da Consulta:

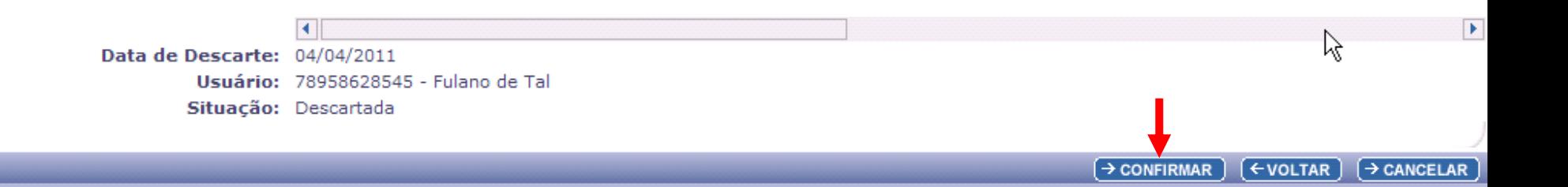

#### **Ao confirmar, o sistema exibirá a mensagem:**

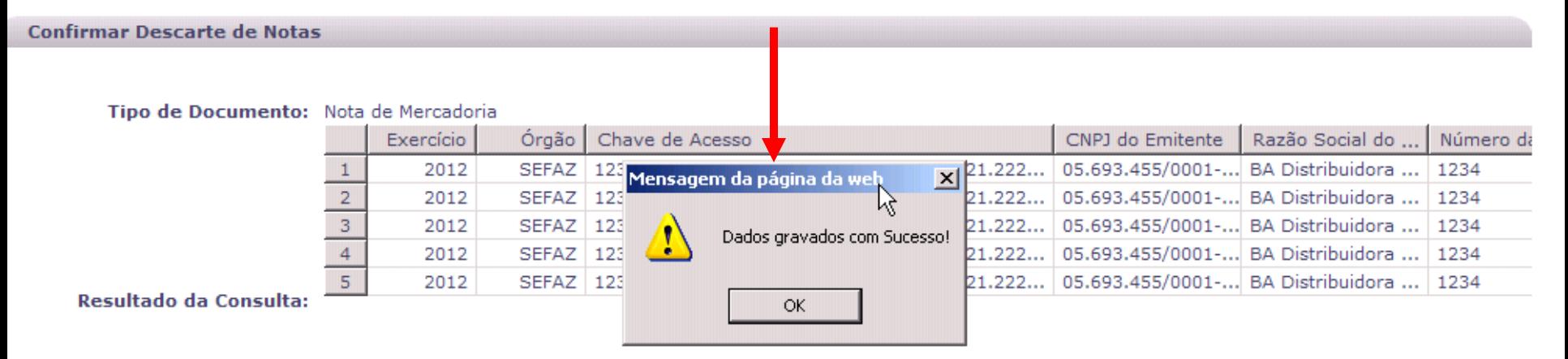

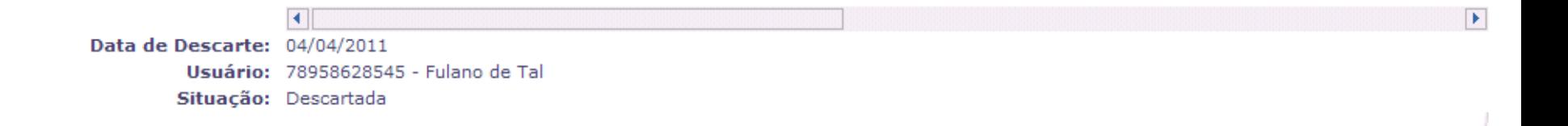

#### **Fique Atento!**

 **Ao confirmar a operação, a nota sai da situação de "Ativa" e passa para situação de "Descartada".**

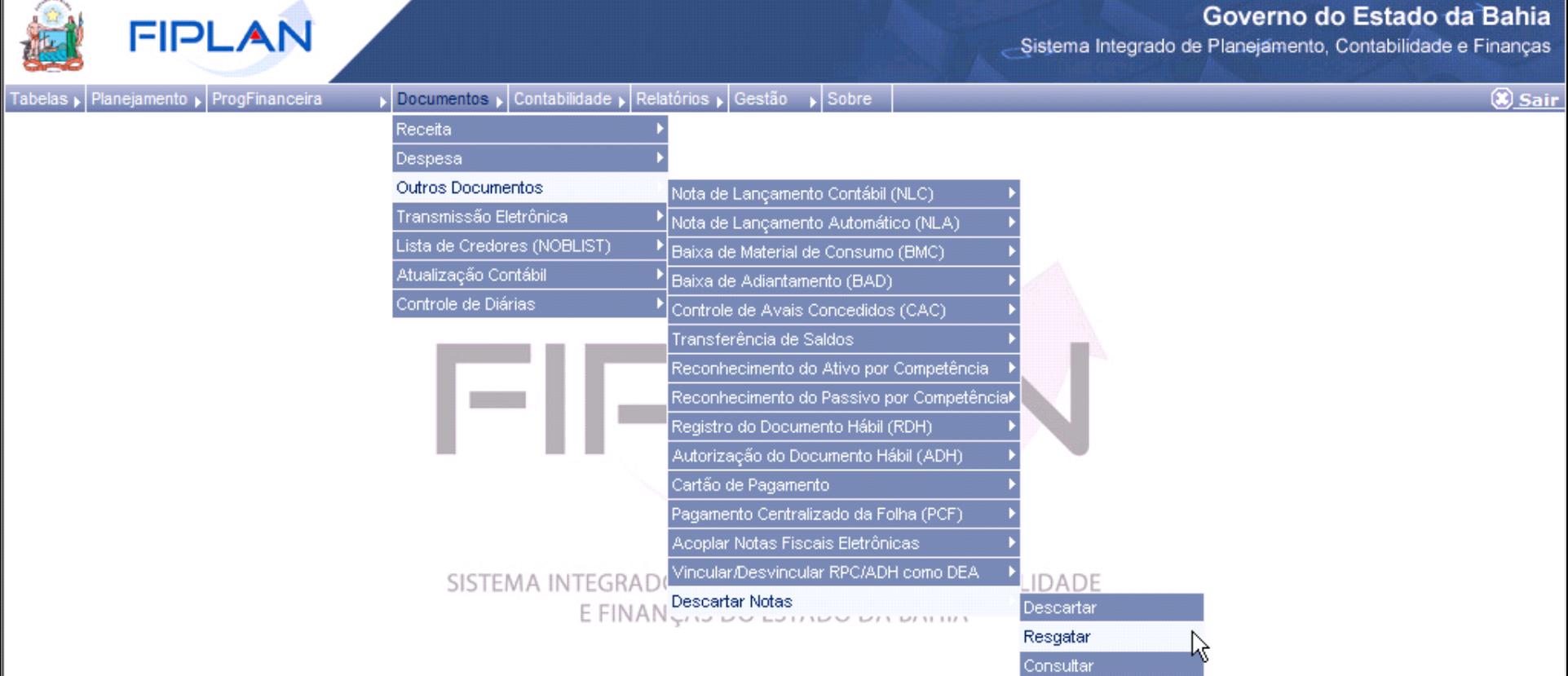

#### **Resgatar Notas**

#### Critérios para filtro de resultados

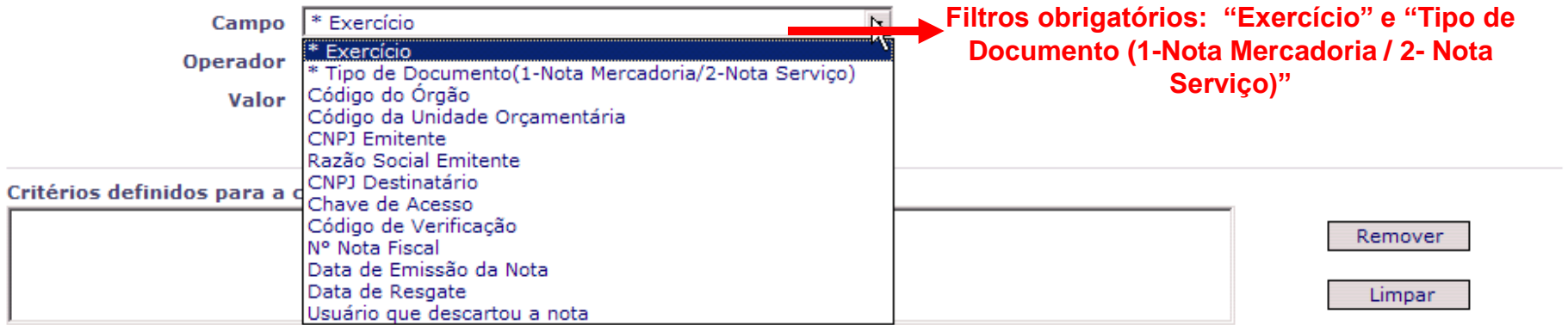

#### Campos disponíveis para Classificação

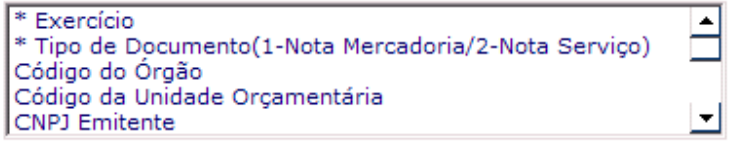

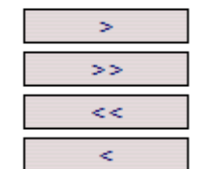

#### Consulta Classificada por:

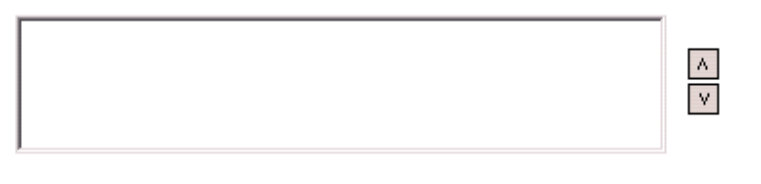

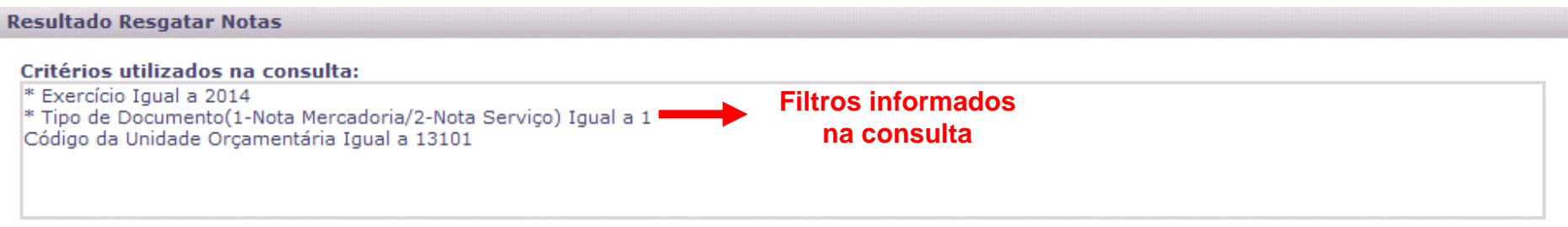

#### Resultado da consulta:

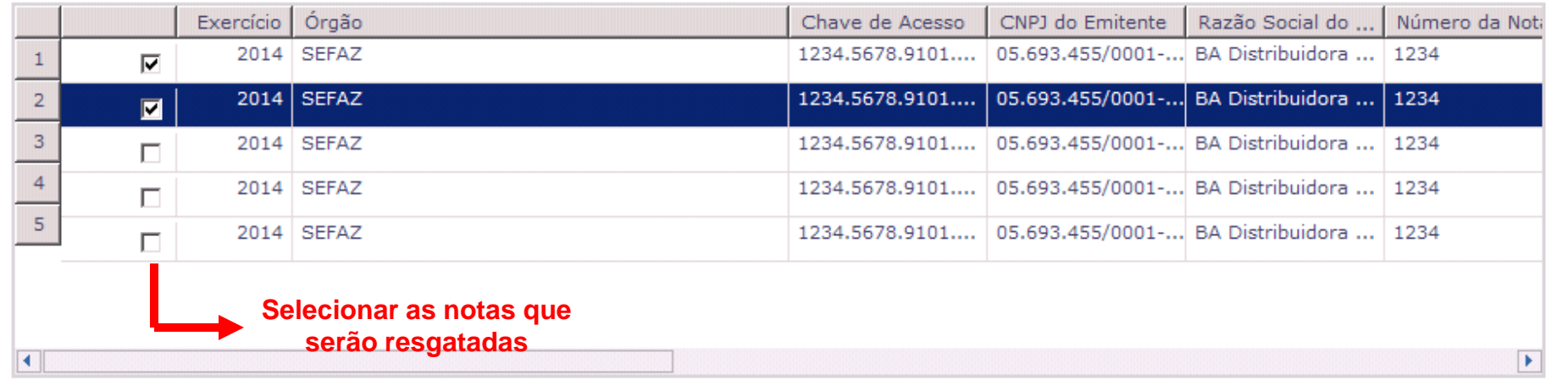

 $\rightarrow$  CONFIRMAR  $\overline{(\text{F} \cup \text{U} \cup \text{L} \cap R)}$  $\rightarrow$  CANCELAR

#### **Ao confirmar, o sistema exibirá a mensagem:**

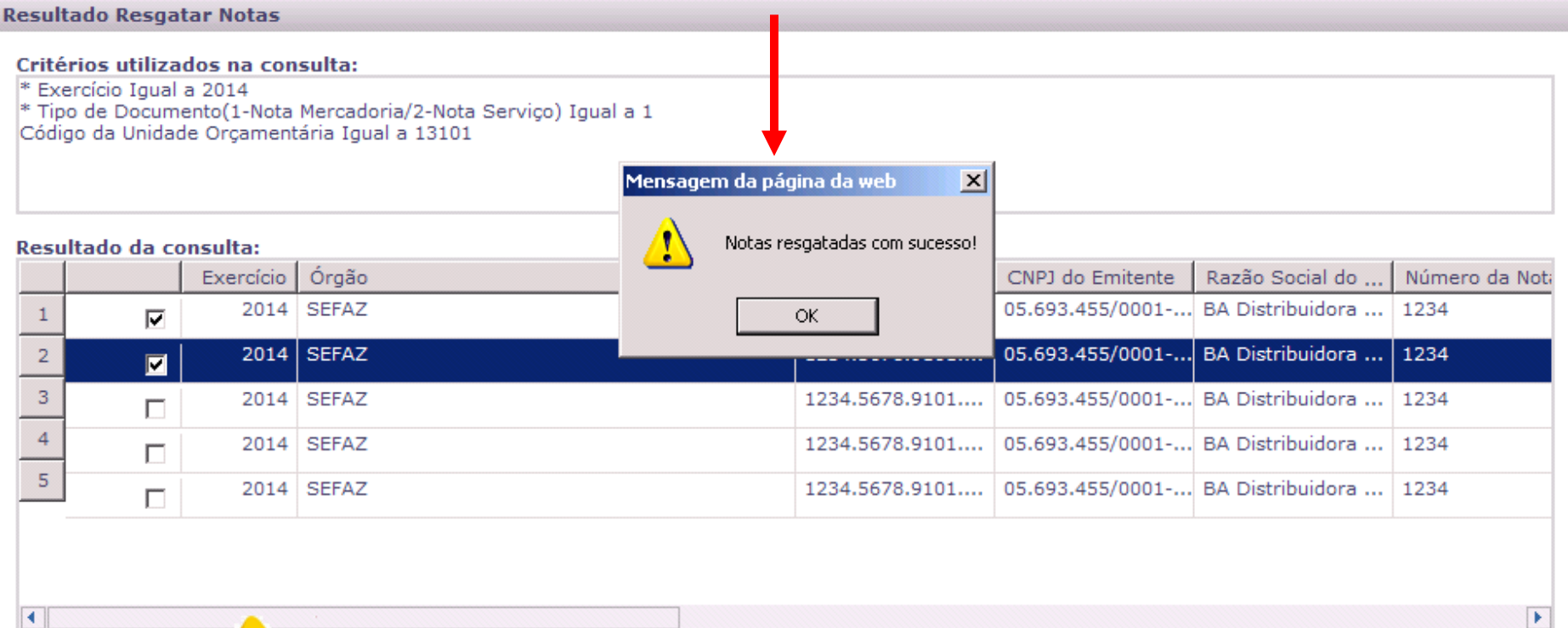

#### **Fique Atento!**

 **Ao confirmar a operação, a nota sai da situação de "Descartada" e volta para situação de "Ativa".**

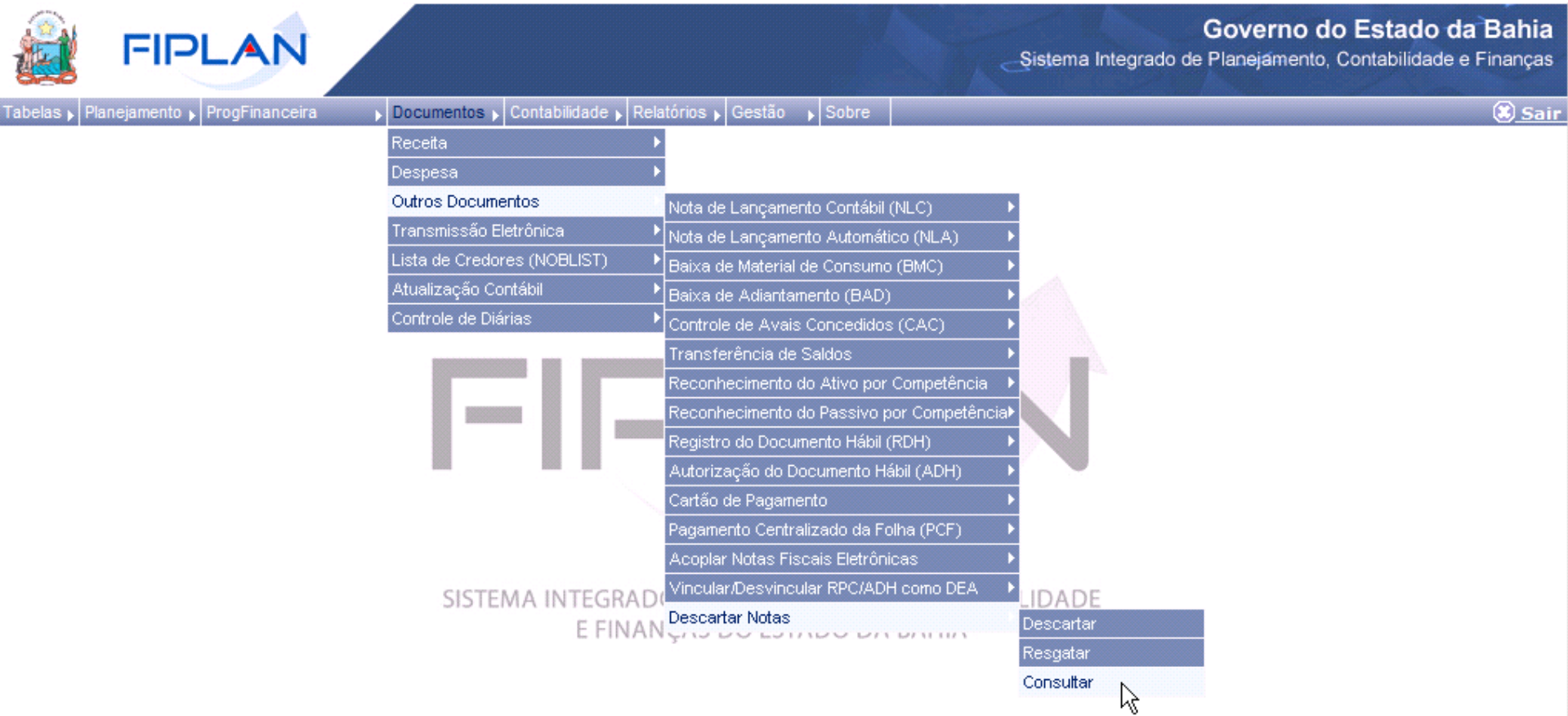

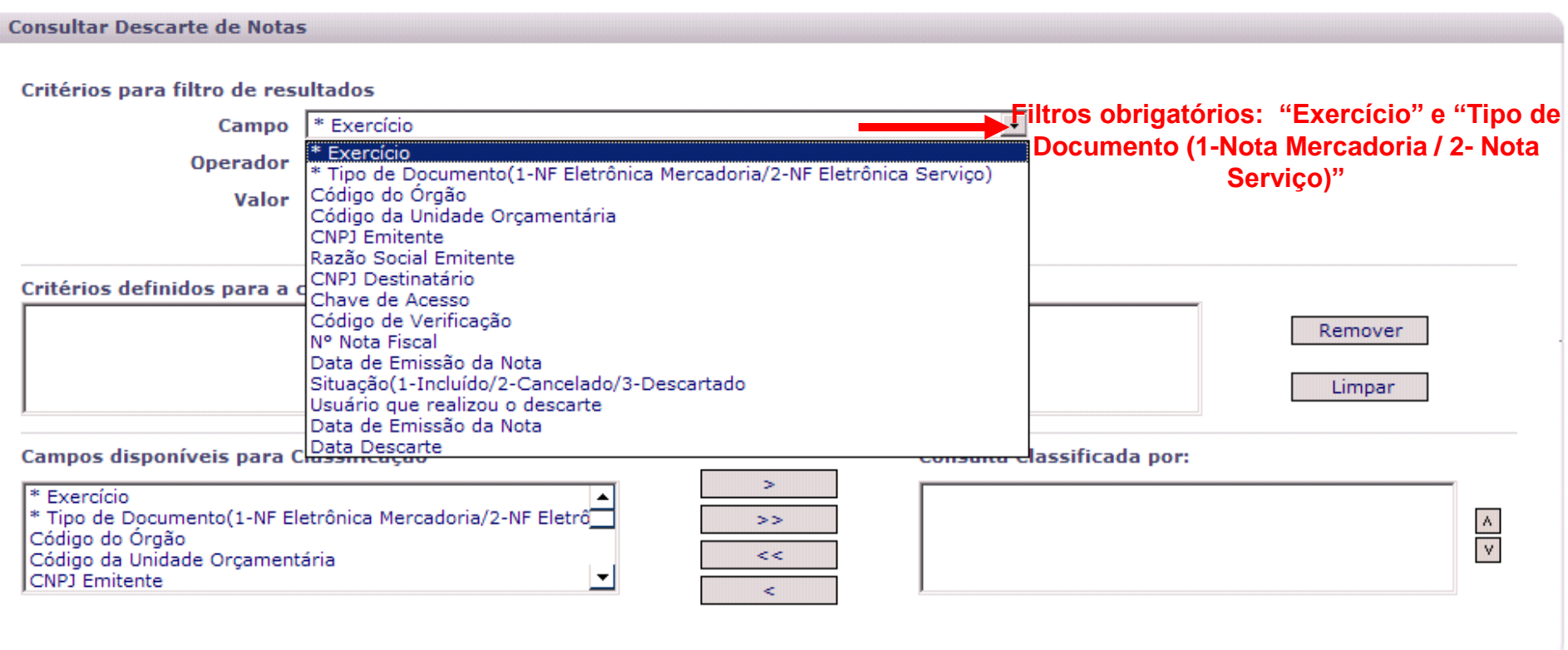

#### Resultado da Consulta Descarte de Notas

#### Critérios utilizados na consulta:

\* Exercício Igual a 2014

\* Tipo de Documento(1-NF Eletrônica Mercadoria/2-NF Eletrônica Servico) Igual a 1 Código da Unidade Orçamentária Igual a 13101

**Filtros informados na consulta**

**Selecionar Coluna:** 

Selecionar

#### Resultado da consulta:

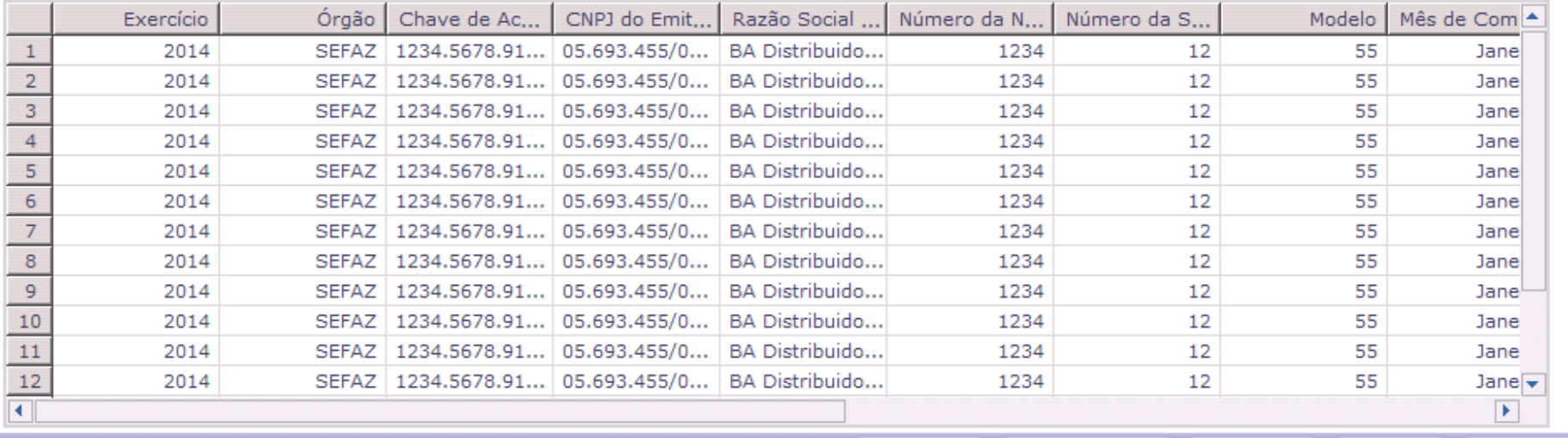

 $\rightarrow$  DETALHES  $\rightarrow$  IMPRIMIR LISTA  $\rightarrow$ EXPORTAR  $\boxed{\leftarrow}$  VOLTAR  $\rightarrow$  CANCELAR

#### **Tela de Detalhes da Consulta**

#### Detalhes da Consulta Descarte de Notas

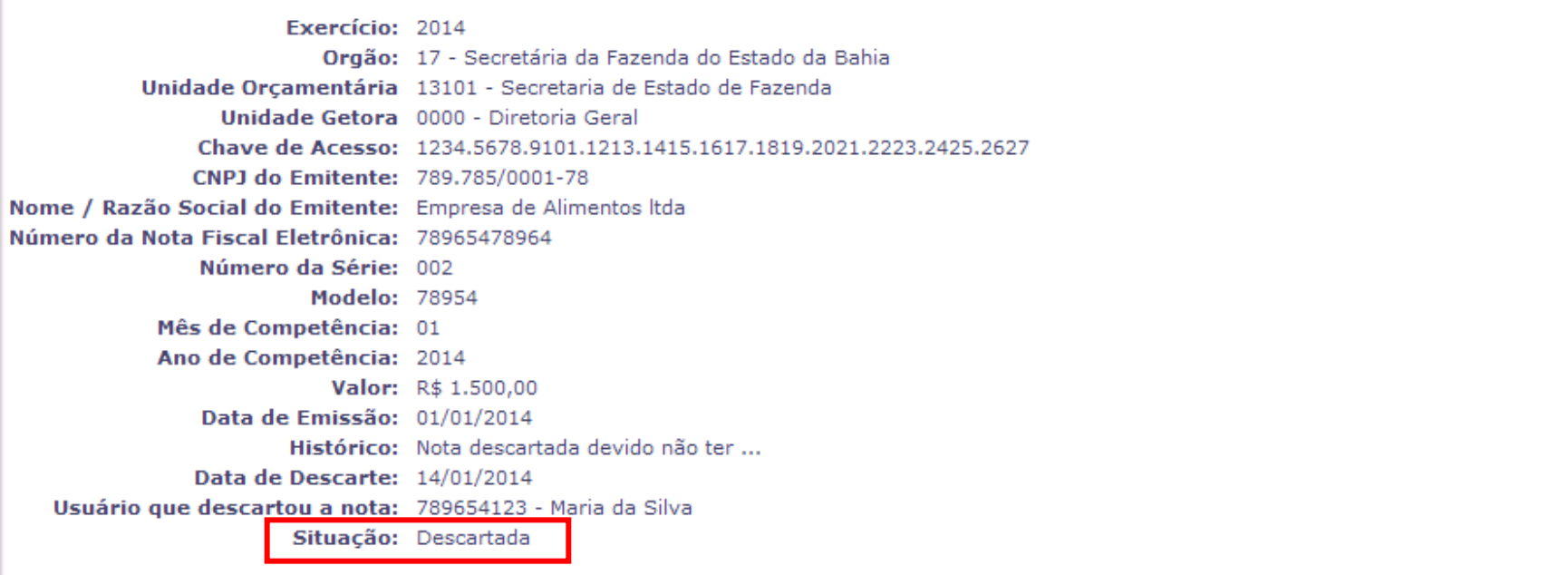

 $(\rightarrow)$ IMPRIMIR  $(\epsilon$  voltar)  $\Theta$  CANCELAR

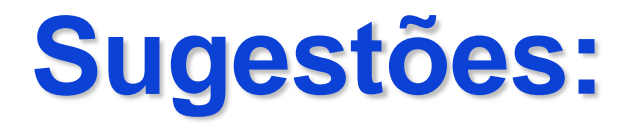

- **Sugestão dos nomes para as novas funcionalidades**
- **Entender o que acontece com as unidades com relação ao RPC**

## **Obrigada!**

### **Equipe do Projeto**

- Elvira Cerdeira Analista de Negócio
- $\checkmark$  Patrícia Barbosa Analista de Processos
- $\checkmark$  Tony Alysson Analista de Requisitos